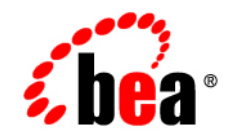

# **BEA**WebLogic **Integration<sup>™</sup>**

**Using the BPM Command Line Administration Tool**

Release 7.0 SP2 Document Date: February 2003

#### Copyright

Copyright © 2003 BEA Systems, Inc. All Rights Reserved.

#### Restricted Rights Legend

This software and documentation is subject to and made available only pursuant to the terms of the BEA Systems License Agreement and may be used or copied only in accordance with the terms of that agreement. It is against the law to copy the software except as specifically allowed in the agreement. This document may not, in whole or in part, be copied photocopied, reproduced, translated, or reduced to any electronic medium or machine readable form without prior consent, in writing, from BEA Systems, Inc.

Use, duplication or disclosure by the U.S. Government is subject to restrictions set forth in the BEA Systems License Agreement and in subparagraph (c)(1) of the Commercial Computer Software-Restricted Rights Clause at FAR 52.227-19; subparagraph (c)(1)(ii) of the Rights in Technical Data and Computer Software clause at DFARS 252.227-7013, subparagraph (d) of the Commercial Computer Software--Licensing clause at NASA FAR supplement 16-52.227-86; or their equivalent.

Information in this document is subject to change without notice and does not represent a commitment on the part of BEA Systems. THE SOFTWARE AND DOCUMENTATION ARE PROVIDED "AS IS" WITHOUT WARRANTY OF ANY KIND INCLUDING WITHOUT LIMITATION, ANY WARRANTY OF MERCHANTABILITY OR FITNESS FOR A PARTICULAR PURPOSE. FURTHER, BEA Systems DOES NOT WARRANT, GUARANTEE, OR MAKE ANY REPRESENTATIONS REGARDING THE USE, OR THE RESULTS OF THE USE, OF THE SOFTWARE OR WRITTEN MATERIAL IN TERMS OF CORRECTNESS, ACCURACY, RELIABILITY, OR OTHERWISE.

#### Trademarks or Service Marks

BEA, Jolt, Tuxedo, and WebLogic are registered trademarks of BEA Systems, Inc. BEA Builder, BEA Campaign Manager for WebLogic, BEA eLink, BEA Manager, BEA WebLogic Commerce Server, BEA WebLogic Enterprise, BEA WebLogic Enterprise Platform, BEA WebLogic Express, BEA WebLogic Integration, BEA WebLogic Personalization Server, BEA WebLogic Platform, BEA WebLogic Portal, BEA WebLogic Server, BEA WebLogic Workshop and How Business Becomes E-Business are trademarks of BEA Systems, Inc.

All other trademarks are the property of their respective companies.

#### *Using the BPM Command Line Administration Tool*

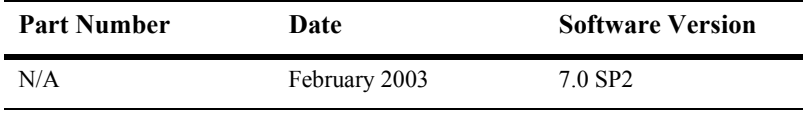

# **Contents**

### **About This Document**

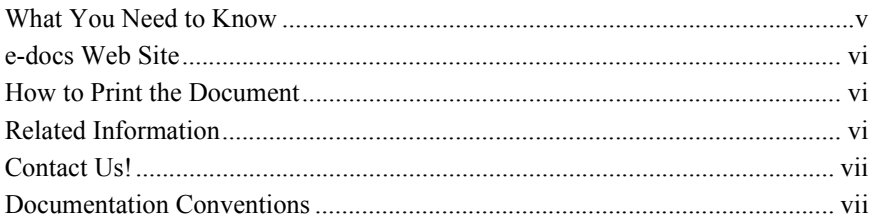

### 1. BPM Command Line Administration Tool

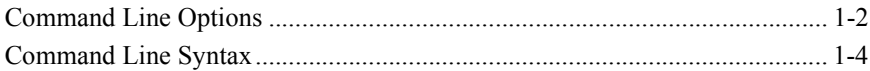

### 2. Command Line Examples

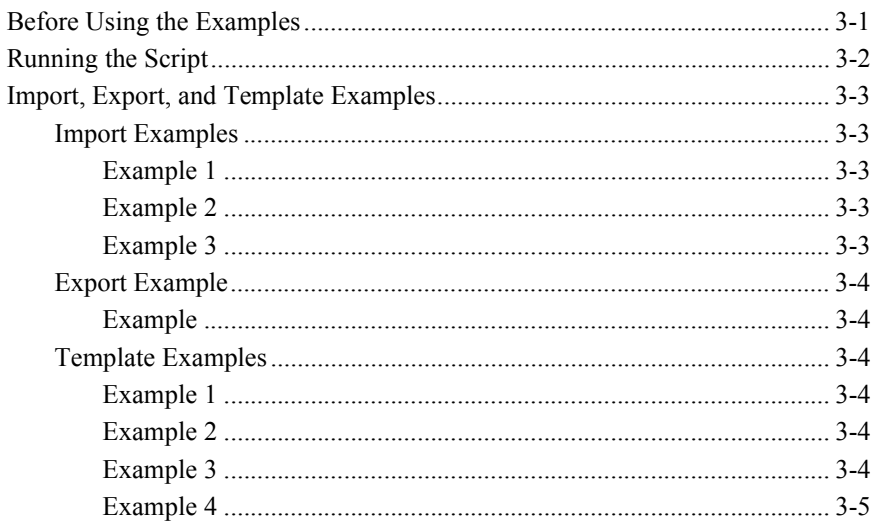

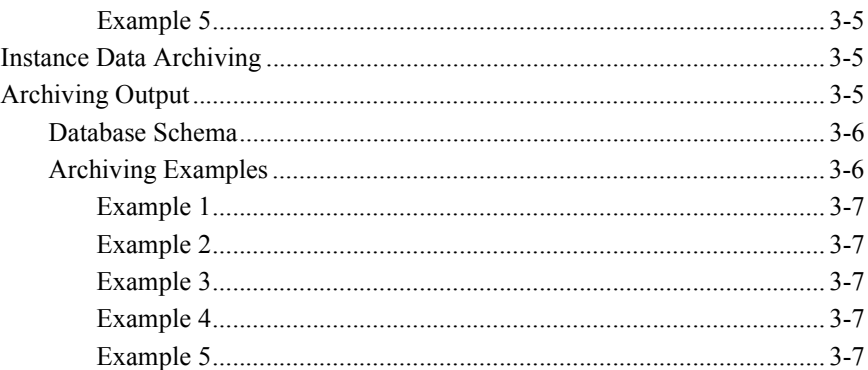

### A. Sample Output Document

## **B.** Workflow Instance XSD

**Index** 

# <span id="page-4-0"></span>**About This Document**

This document explains how to use the WebLogic Integration BPM Command Line Administration Tool.

The document is organized as follows:

- $\blacksquare$  Chapter 1, "BPM Command Line Administration Tool," provides information about the command line options and syntax.
- **.** Chapter 2, "Command Line Examples," contains examples for using the BPM Command Line Administration Tool.
- $\blacksquare$  Appendix A, "Sample Output Document," shows an example of a archived workflow instance.
- $\blacksquare$  Appendix B, "Workflow Instance XSD," shows the workflow instance schema.

# <span id="page-4-2"></span><span id="page-4-1"></span>**What You Need to Know**

This document is intended for users who want to administer a deployed system without using WebLogic Integration Studio.

## <span id="page-5-3"></span><span id="page-5-0"></span>**e-docs Web Site**

<span id="page-5-4"></span>BEA product documentation is available on the BEA corporate Web site. From the BEA Home page, click on Product Documentation or go directly to the "e-docs" Product Documentation page at http://e-docs.beasys.com.

## <span id="page-5-1"></span>**How to Print the Document**

You can print a copy of this document from a Web browser, one file at a time, by using the File→Print option on your Web browser.

A PDF version of this document is available on the WebLogic Integration documentation Home page on the e-docs Web site (and also on the documentation CD). You can open the PDF in Adobe Acrobat Reader and print the entire document (or a portion of it) in book format. To access the PDFs, open the WebLogic Integration documentation Home page, click the PDF files button, and select the document you want to print.

<span id="page-5-5"></span>If you do not have the Adobe Acrobat Reader, you can get it for free from the Adobe Web site at http://www.adobe.com/.

## <span id="page-5-2"></span>**Related Information**

The following WebLogic Integration documents contain information that is relevant to using this product.

- *Learning to Use BPM with WebLogic Integration*
- *Using the WebLogic Integration Studio*

# <span id="page-6-0"></span>**Contact Us!**

<span id="page-6-2"></span>Your feedback on the WebLogic Integration documentation is important to us. Send us e-mail at docsupport $\omega$ beasys.com if you have questions or comments. Your comments will be reviewed directly by the BEA professionals who create and update the WebLogic Integration documentation.

In your e-mail message, please indicate which release of the WebLogic Integration documentation you are using.

<span id="page-6-4"></span>If you have any questions about this version of WebLogic Integration Worklist, or if you have problems installing and running the product, contact BEA Customer Support through BEA WebSUPPORT at www.beasys.com. You can also contact Customer Support by using the contact information provided on the Customer Support Card, which is included in the product package.

When contacting Customer Support, be prepared to provide the following information:

- ! Your name, e-mail address, phone number, and fax number
- Your company name and company address
- Your machine type and authorization codes
- The name and version of the product you are using
- A description of the problem and the content of pertinent error messages

# <span id="page-6-3"></span><span id="page-6-1"></span>**Documentation Conventions**

The following documentation conventions are used throughout this document.

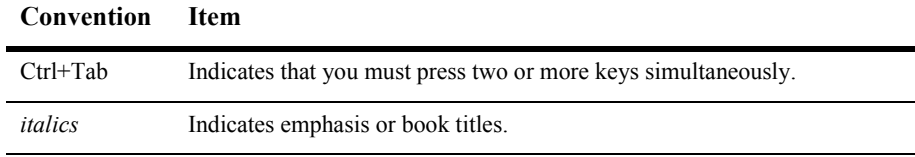

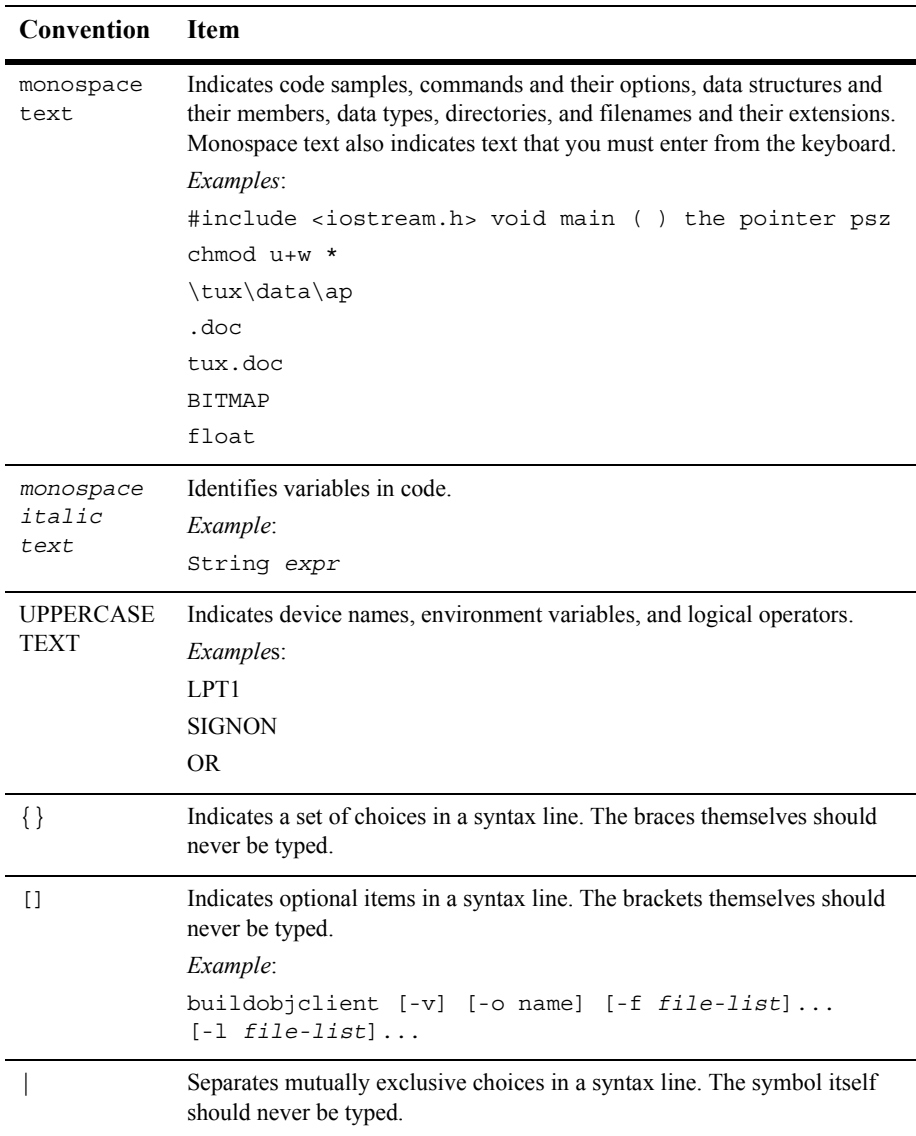

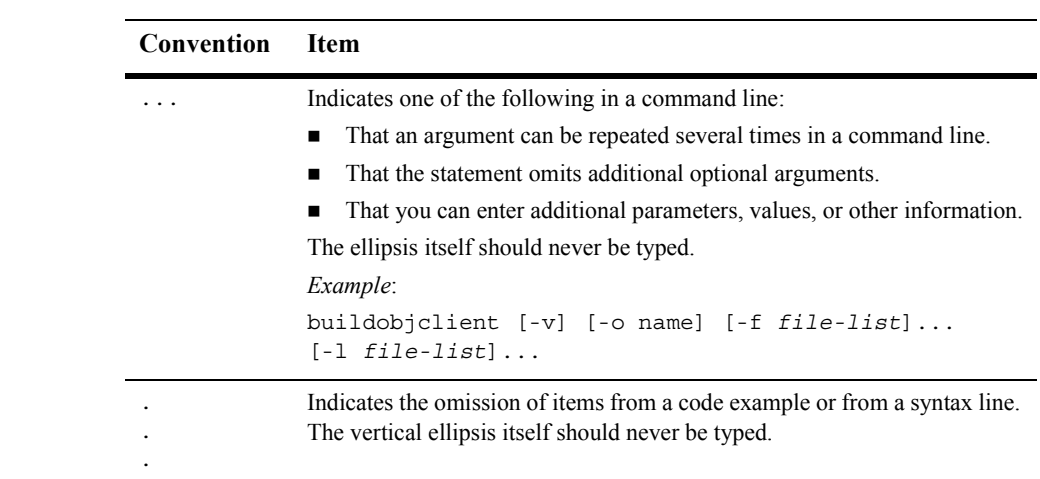

#### **x** Using the BPM Command Line Administration Tool

# <span id="page-10-1"></span><span id="page-10-0"></span>**1 BPM Command Line Administration Tool**

The BEA BPM Command Line Administration Tool allows you to administer a deployed system without using WebLogic Integration Studio. It offers the following capabilities:

- Activate and deactivate templates definitions.
- **Delete templates.**
- ! Import and export Templates, Template Definitions, Business Operation Definitions, Repository Entities, Users, Roles, and Organizations.

<span id="page-10-2"></span>Additionally, the BPM Command Line Administration Tool offers a new capability: Instance Data Archiving, which allows you to remove completed Workflow instances from a database and write all instance data to files in XML format. For more information about Instance Data Archiving, see "Instance Data Archiving" on page  $2 - 5$ .

This section includes the following:

- [Command Line Options](#page-11-0)
- [Command Line Syntax](#page-13-0)

# <span id="page-11-0"></span>**Command Line Options**

The BPM Command Line Administration Tool consists of the command line options listed in [Table 1-1.](#page-11-1)

**Note:** The WebLogic Integration server must be running before the command line options are operational.

#### <span id="page-11-1"></span>**Table 1-1 Command Line Options**

**Option Description**

#### <span id="page-11-2"></span>**Global Options**

These options are mandatory. If any of these options are omitted, you will be prompted to enter them.

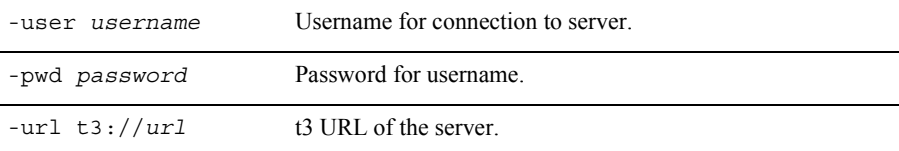

#### <span id="page-11-3"></span>**Template Options**

Use these options to manage templates.

Use only one of the following *required* options:

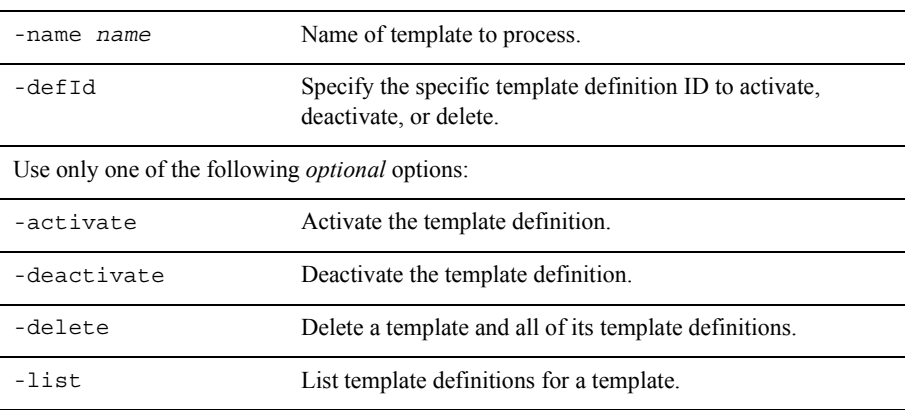

<span id="page-12-1"></span>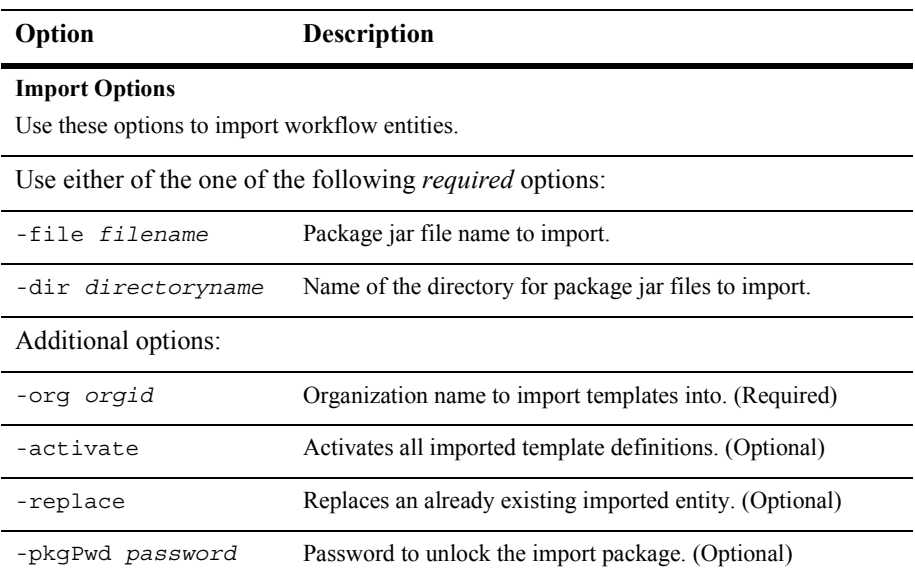

#### <span id="page-12-0"></span>**Export Options**

Use these options to export workflow entities.

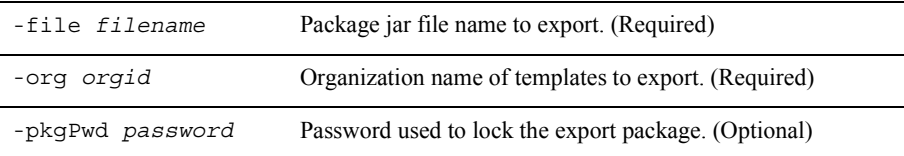

#### <span id="page-12-2"></span>**Instance Options**

Use these options to delete and/or archive completed instance data.

**Note:** To limit the processing of instances that have been completed within a given time frame, use the *-from* and *-to* options. Otherwise, all completed instances that match any of the other input criteria are processed.

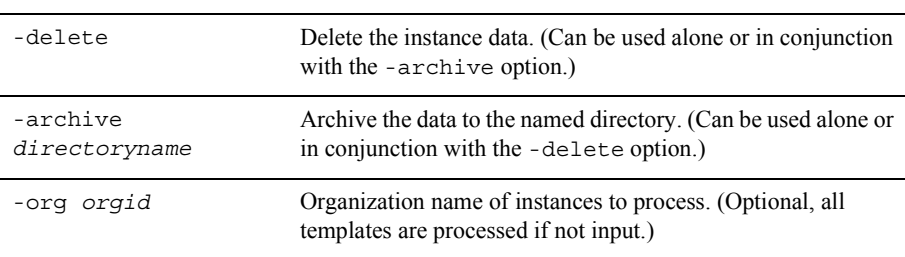

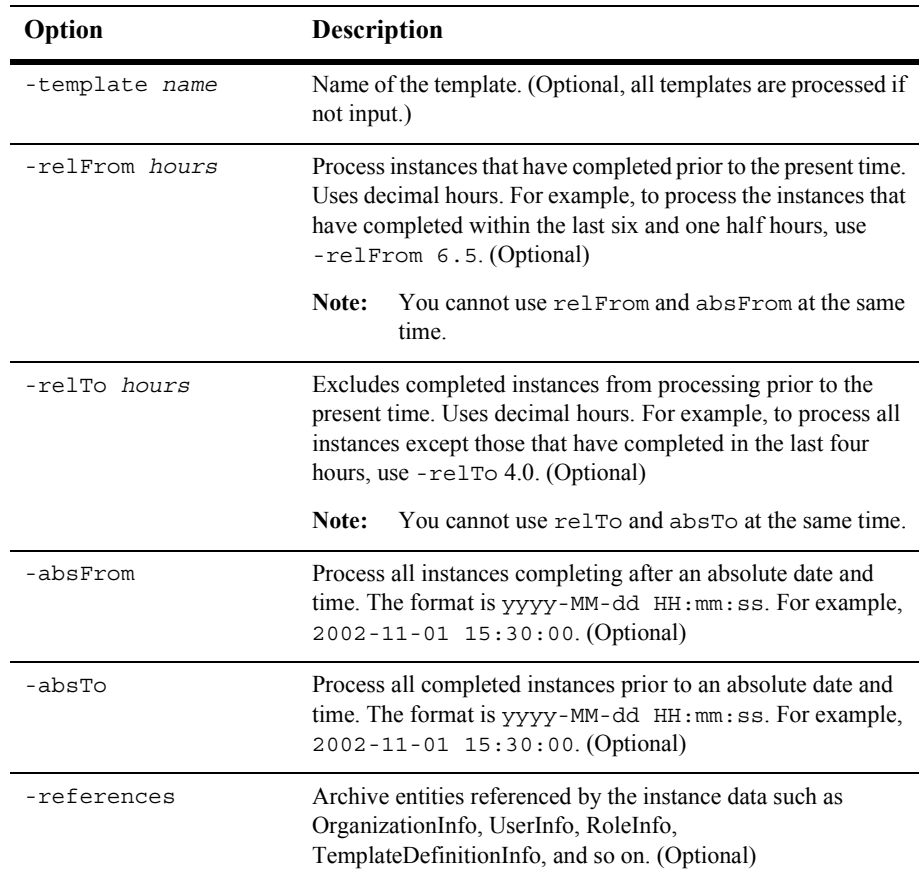

# <span id="page-13-0"></span>**Command Line Syntax**

<span id="page-13-2"></span>The syntax for using the command line options are listed in [Table 1-2.](#page-13-1)

**Note:** The format for Command Line Options are *not* case sensitive.

<span id="page-13-1"></span>**Table 1-2 Command Line Syntax**

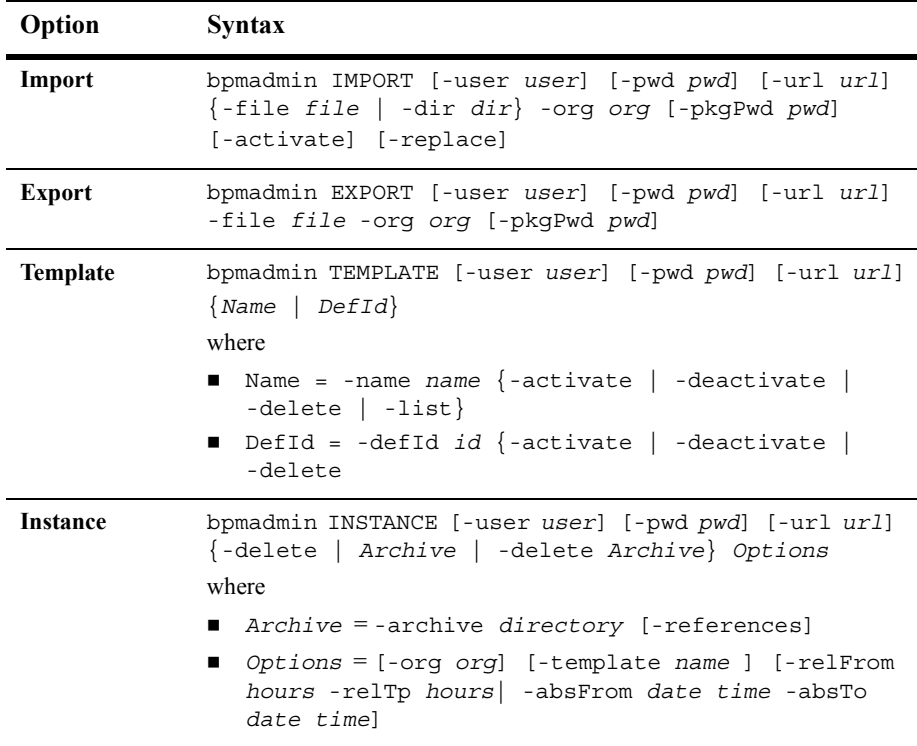

# <span id="page-16-2"></span><span id="page-16-0"></span>**2 Command Line Examples**

<span id="page-16-3"></span>This section shows a number of examples for using the BPM Command Line Administration Tool. It includes the following sections:

- [Before Using the Examples](#page-16-1)
- **E** [Running the Script](#page-17-0)
- [Import, Export, and Template Examples](#page-18-0)

# <span id="page-16-4"></span><span id="page-16-1"></span>**Before Using the Examples**

To use these examples, you must first do the following:

- Start the WebLogic Integration server. If you need information on starting WebLogic Integration, see Starting, Stopping, and Customizing.
- $\blacksquare$  Run the bpmadmin script.
- $\blacksquare$  Have templates and package .jar files that you can use for importing, exporting, deleting, and so on. For more information on creating templates and packages, see *Learning to Use BPM with WebLogic Integration*.

# <span id="page-17-0"></span>**Running the Script**

<span id="page-17-2"></span>Before using these examples, first run the bpmadmin script.

**Note:** To use the examples, the WebLogic Integration Server must be running.

To run the bpmadmin script, take the following steps:

- 1. On a Windows system, open a command window.
- 2. In both Windows and UNIX, go to the following directory:

*BEA\_HOME*\weblogic700\integration\bin

In the preceding line, *BEA\_HOME* represents the WebLogic Platform home directory.

3. Execute the bpmadmin script by entering:

bpmadmin.cmd

<span id="page-17-3"></span>After the bpmadmin script finishes, the window shows the available options, as shown in [Figure 2-1](#page-17-1).

#### <span id="page-17-1"></span>**Figure 2-1 Command Line Help**

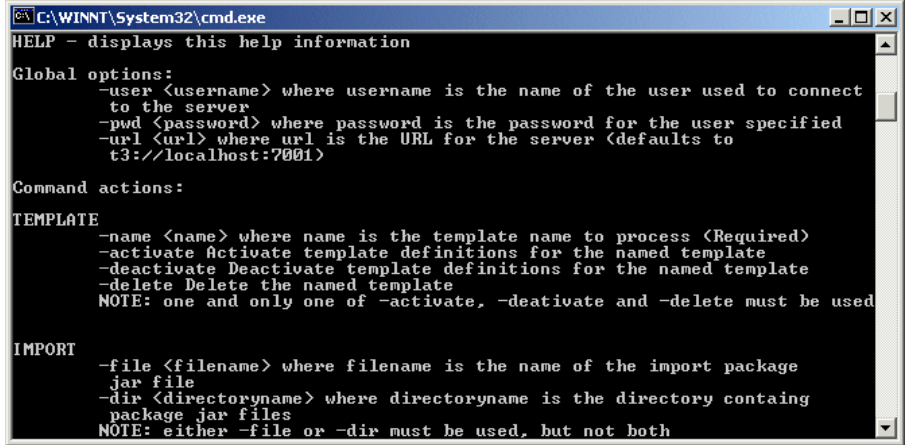

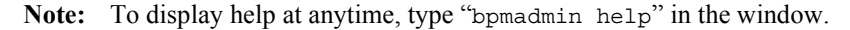

# <span id="page-18-0"></span>**Import, Export, and Template Examples**

The examples have the following attributes:

- $\blacksquare$  The user's name is joe.
- $\blacksquare$  The password is password.
- The default URL for the server is  $t_3$ ://localhost:7001.

## <span id="page-18-5"></span><span id="page-18-1"></span>**Import Examples**

From the command line, import is done for the organization level rather than for individual entities. These examples demonstrate how to import package jar files.

#### <span id="page-18-2"></span>**Example 1**

To import a package jar file into ORG1 and activate the template definitions to a server at the default url  $(t3)/\text{localhost}:7001$ , use the following command line:

```
bpmadmin IMPORT -user joe -pwd password -url t3://host:port -file 
test.jar -org ORG1 -activate
```
#### <span id="page-18-3"></span>**Example 2**

To import several package jar files in a directory, use the following command line:

```
bpmadmin IMPORT -user joe -pwd password -url t3://host:port -dir 
c:\temp -org ORG1
```
#### <span id="page-18-4"></span>**Example 3**

To import a package jar file and replace existing entities, use the following command line:

```
bpmadmin IMPORT -user joe -pwd password -url t3://host:port -file 
test.jar -org ORG1 -replace
```
## <span id="page-19-6"></span><span id="page-19-0"></span>**Export Example**

From the command line, export is done for the organization level rather than for individual entities. This example demonstrates how to export a package jar file.

#### <span id="page-19-1"></span>**Example**

To export the entities associated with a particular organization, use the following command line:

bpmadmin EXPORT -user joe -pwd password -url t3://host:port -file org1.jar -org ORG1

## <span id="page-19-7"></span><span id="page-19-2"></span>**Template Examples**

These examples demonstrate deleting, activating, deactivating, and listing templates.

**Note:** Only one template can be specified at a time.

#### <span id="page-19-3"></span>**Example 1**

To delete a template and all its related data, use the following command line:

bpmadmin TEMPLATE -user joe -pwd password -url t3://host:port -name TestTemplate -delete

#### <span id="page-19-4"></span>**Example 2**

To activate all template definitions for a template, use the following command line:

bpmadmin TEMPLATE -user joe -pwd password -url t3://host:port -name "Test Template" -activate

#### <span id="page-19-5"></span>**Example 3**

To deactivate all template definitions for a template, use the following command line:

bpmadmin TEMPLATE -user joe -pwd password -url t3://host:port -name TestTemplate -deactivate

#### <span id="page-20-0"></span>**Example 4**

To list all template definitions for a template, use the following command line:

```
bpmadmin TEMPLATE -user joe -pwd password -url t3://host:port 
-name TestTemplate -list
```
### <span id="page-20-1"></span>**Example 5**

To activate a specific template definition for a template, use the following command line:

```
bpmadmin TEMPLATE -user joe -pwd password -url t3://host:port 
-defId 12003 -activate
```
# <span id="page-20-4"></span><span id="page-20-2"></span>**Instance Data Archiving**

The Command Line Administration Tool adds the capability to BEA WebLogic Integration for archiving workflow instance data. This new capability solves the problem of managing the large amount of data that accumulates from completed workflow instances. The Command Line Administration Tool can remove instance data from the database or archive it as a series of XML documents.

# <span id="page-20-3"></span>**Archiving Output**

The XML documents generated by the archiving process contain all the data associated with each instance. The output XML conforms to the workflow instance schema. For more information, see Appendix B, "Workflow Instance XSD."

<span id="page-20-5"></span>The XML instance document is titled by a combination of the template name and the instance ID (assigned by the system), as shown in the following example:

PurchaseOrderProcessing-11234.xml

The XML document contains all the information in the InstanceInfo class including basic instance data, task information, and variable values.

For XML variables, the value is contained in a separate file named with the template name, instance ID, and variable name, as shown in the following example:

```
PurchaseOrderProcessing-11234-PO.xml
```
Instance Data Archiving also provides the option to export referenced external data, such as users, roles, organizations, and business calendars using the -references parameter. [Table 2-1](#page-21-2) provides examples of how these documents are titled.

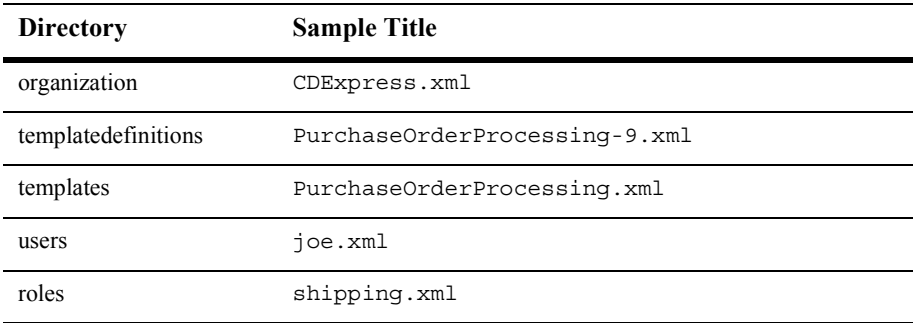

#### <span id="page-21-2"></span>**Table 2-1 Archiving Naming Examples**

<span id="page-21-5"></span>**Note:** To view an example of an XML instance document, see Appendix A, "Sample" Output Document."

## <span id="page-21-4"></span><span id="page-21-0"></span>**Database Schema**

For information on the WebLogic Integration database schema, see "Database" Schema<sup>n</sup> in *Programming BPM Client Applications*.

## <span id="page-21-3"></span><span id="page-21-1"></span>**Archiving Examples**

These examples demonstrate instance data archiving functionality and syntax.

#### <span id="page-22-0"></span>**Example 1**

To delete all instances that completed in the past 24 hours, use the following command line:

bpmadmin INSTANCE -user joe -pwd password -url t3://host:port -delete -relFrom 24

#### <span id="page-22-1"></span>**Example 2**

To delete all completed instances of a particular template for a particular organization, use the following command line:

bpmadmin INSTANCE -user joe -pwd password -url t3://host:port -delete -template TestTemplate -org ORG1

#### <span id="page-22-2"></span>**Example 3**

To archive all completed instances of a particular template, use the following command line:

bpmadmin INSTANCE -user joe -pwd password -url t3://host:port -archive c:\archivedir -template TestTemplate

#### <span id="page-22-3"></span>**Example 4**

To archive and delete instances that completed in the last 24 hours excluding those that completed within the last 12 hours and include referenced entities, use the following command line:

bpmadmin INSTANCE -user joe -pwd password -url t3://host:port -delete -archive c:\archivedir -relFrom 24 -relTo 12 -references

#### <span id="page-22-4"></span>**Example 5**

To archive all instances that completed between October 1 2002 and October 15 2002, use the following command line:

bpmadmin -user joe -pwd password -url t3://host:port -archive c:\archivedir -absFrom 2002-10-01 00:00:00 -absTo 2002-10-15 23:59:59

## **2** *Command Line Examples*

# <span id="page-24-1"></span><span id="page-24-0"></span>**A Sample Output Document**

<span id="page-24-2"></span>This appendix shows an example of an XML instance document.

**Listing A-1 Archive Sample Document**

```
<?xml version="1.0" encoding="UTF-8" ?> 
<workflowinstance xmlns:xi="http://www.w3.org/2001/XInclude"
 xmlns:xsi="http://www.w3.org/2001/XMLSchema-instance" 
  xsi:noNamespaceSchemaLocation="workflowinstance.xsd"> 
  <instanceid>2008</instanceid> 
  <templateid>26</templateid> 
  <templatename>Order Fulfillment</templatename> 
  <templatedefinitionid>26</templatedefinitionid> 
  <orgid>CDExpress</orgid> 
  <initiator>admin</initiator> 
  <parent> 
    <instanceid>2006</instanceid> 
    <templatedefinitionid>27</templatedefinitionid> 
  </parent> 
  <started>2002-12-18T16:32:09.0</started> 
  <completed>2002-12-18T16:37:51.0</completed> 
  <idstring>Order 2</idstring> 
  <comment /> 
  <state>ACTIVE</state> 
  <tasks> 
    <task> 
      <taskid>2</taskid> 
      <taskname>Ship Order</taskname> 
      <started>2002-12-18T16:32:09.0</started> 
      <completed>2002-12-18T16:37:51.0</completed> 
      <due xsi:nil="true" /> 
      <assignee isRole="true">Shipping</assignee>
```
#### **A** *Sample Output Document*

```
<comment>Ship to John Doe 3126 Blue Street Anytown CA 96822</comment> 
    <status>COMPLETE</status> 
    <priority>MEDIUM</priority> 
    <permissions> 
      <markdone>false</markdone> 
      <reexecute>false</reexecute> 
      <unmarkdone>false</unmarkdone> 
      <modifiable>false</modifiable> 
      <reassignable>false</reassignable> 
    </permissions> 
  </task> 
<task> 
  <taskid>963511775400</taskid> 
  <taskname>Generate Invoice</taskname> 
  <started>2002-12-18T16:32:09.0</started> 
  <completed>2002-12-18T16:35:48.0</completed> 
  <due xsi:nil="true" /> 
  <assignee isRole="true">Accounting</assignee> 
  <comment /> 
  <status>COMPLETE</status> 
  <priority>MEDIUM</priority> 
  <permissions> 
    <markdone>false</markdone> 
    <reexecute>false</reexecute> 
    <unmarkdone>false</unmarkdone> 
    <modifiable>false</modifiable> 
    <reassignable>false</reassignable> 
  </permissions> 
  </task> 
</tasks> 
<variables> 
  <variable> 
    <name>CustomerAddress</name> 
    <type>string</type> 
    <value>3126 Blue Street Anytown CA 96822</value>
  </variable> 
  <variable> 
    <name>CustomerName</name>
    <type>string</type> 
    <value>John Doe</value> 
  </variable> 
  <variable> 
    <name>ItemID</name> 
    <type>integer</type> 
    <value>236</value> 
  </variable> 
  <variable> 
    <name>ItemQuantity</name> 
    <type>integer</type>
```
**A-2** Using the BPM Command Line Administration Tool

```
<value>2</value> 
    </variable> 
    <variable> 
      <name>OrderBeanReference</name> 
      <type>session</type> 
      <value>wlpi.tour.POBean:t3://192.168.11.112:7001#null</value> 
      </variable> 
    <variable> 
      <name>OrderID</name> 
      <type>integer</type> 
      <value>2</value> 
    </variable> 
    <variable> 
      <name>OrderTotalPrice</name> 
      <type>double</type> 
      <value>364.35</value> 
    </variable> 
    <variable> 
      <name>ShipToState</name> 
      <type>string</type> 
      <value>MA</value> 
    </variable> 
   </variables> 
</workflowinstance>
```
## **A** *Sample Output Document*

# <span id="page-28-1"></span><span id="page-28-0"></span>**B Workflow Instance XSD**

<span id="page-28-2"></span>This appendix contains the workflowinstance.xsd. This XSD is distributed as part of WebLogic Integration 7.0 SP2.

**Listing B-1 workflowinstance.xsd**

```
<?xml version="1.0" encoding="UTF-8"?>
    <xsd:schema xmlns:xi="http://www.w3.org/2001/XInclude"
    xmlns:xsd="http://www.w3.org/2001/XMLSchema" elementFormDefault="qualified">
        <xsd:import namespace="http://www.w3.org/2001/XInclude" 
schemaLocation="xinclude.xsd"/>
        <xsd:element name="assignee">
            <xsd:complexType>
                <xsd:simpleContent>
                    <xsd:extension base="xsd:string">
                        <xsd:attribute name="isRole" type="xsd:boolean"
                          use="required"/>
                    </xsd:extension>
                </xsd:simpleContent>
            </xsd:complexType>
        </xsd:element>
        <xsd:element name="comment" type="xsd:string"/>
        <xsd:element name="completed" type="xsd:dateTime" nillable="true"/>
        <xsd:element name="due" type="xsd:dateTime" nillable="true"/>
        <xsd:element name="idstring" type="xsd:string"/>
        <xsd:element name="initiator" type="xsd:string"/>
        <xsd:element name="instanceid" type="xsd:long"/>
        <xsd:element name="markdone" type="xsd:boolean"/>
        <xsd:element name="modifiable" type="xsd:boolean"/>
        <xsd:element name="name" type="xsd:string"/>
        <xsd:element name="orgid" type="xsd:string"/>
        <xsd:element name="permissions">
```

```
 <xsd:complexType>
         <xsd:sequence>
             <xsd:element ref="markdone"/>
             <xsd:element ref="reexecute"/>
             <xsd:element ref="unmarkdone"/>
             <xsd:element ref="modifiable"/>
             <xsd:element ref="reassignable"/>
         </xsd:sequence>
     </xsd:complexType>
 </xsd:element>
 <xsd:element name="priority">
     <xsd:simpleType>
         <xsd:restriction base="xsd:string">
             <xsd:enumeration value="LOW"/>
             <xsd:enumeration value="MEDIUM"/>
             <xsd:enumeration value="HIGH"/>
         </xsd:restriction>
     </xsd:simpleType>
 </xsd:element>
 <xsd:element name="reassignable" type="xsd:boolean"/>
 <xsd:element name="reexecute" type="xsd:boolean"/>
 <xsd:element name="started" type="xsd:dateTime" nillable="true"/>
 <xsd:element name="state">
     <xsd:simpleType>
         <xsd:restriction base="xsd:string">
             <xsd:enumeration value="SUSPENDED"/>
             <xsd:enumeration value="ACTIVE"/>
         </xsd:restriction>
     </xsd:simpleType>
 </xsd:element>
 <xsd:element name="status" type="xsd:string"/>
 <xsd:element name="task">
     <xsd:complexType>
         <xsd:sequence>
             <xsd:element ref="taskid"/>
             <xsd:element ref="taskname"/>
             <xsd:element ref="started"/>
             <xsd:element ref="completed"/>
             <xsd:element ref="due"/>
             <xsd:element ref="assignee"/>
             <xsd:element ref="comment"/>
             <xsd:element ref="status"/>
             <xsd:element ref="priority"/>
             <xsd:element ref="permissions"/>
         </xsd:sequence>
     </xsd:complexType>
 </xsd:element>
 <xsd:element name="taskid" type="xsd:long"/>
 <xsd:element name="taskname" type="xsd:string"/>
```

```
 <xsd:element name="tasks">
     <xsd:complexType>
         <xsd:sequence>
             <xsd:element ref="task" minOccurs="0" maxOccurs="unbounded"/>
         </xsd:sequence>
     </xsd:complexType>
 </xsd:element>
 <xsd:element name="templatedefinitionid" type="xsd:long"/>
 <xsd:element name="templateid" type="xsd:long"/>
 <xsd:element name="templatename" type="xsd:string"/>
 <xsd:element name="type">
     <xsd:simpleType>
         <xsd:restriction base="xsd:string">
             <xsd:enumeration value="boolean"/>
             <xsd:enumeration value="date"/>
             <xsd:enumeration value="double"/>
             <xsd:enumeration value="integer"/>
             <xsd:enumeration value="string"/>
             <xsd:enumeration value="xml"/>
             <xsd:enumeration value="object"/>
             <xsd:enumeration value="session"/>
             <xsd:enumeration value="entity"/>
         </xsd:restriction>
     </xsd:simpleType>
 </xsd:element>
 <xsd:element name="unmarkdone" type="xsd:boolean"/>
 <xsd:element name="value">
     <xsd:complexType mixed="true">
         <xsd:choice minOccurs="0" maxOccurs="unbounded">
             <xsd:element ref="xi:include"/>
         </xsd:choice>
     </xsd:complexType>
 </xsd:element>
 <xsd:element name="variable">
     <xsd:complexType>
         <xsd:sequence>
             <xsd:element ref="name"/>
             <xsd:element ref="type"/>
             <xsd:element ref="value"/>
         </xsd:sequence>
     </xsd:complexType>
 </xsd:element>
 <xsd:element name="variables">
     <xsd:complexType>
         <xsd:sequence>
          <xsd:element ref="variable" minOccurs="0" maxOccurs="unbounded"/>
         </xsd:sequence>
     </xsd:complexType>
 </xsd:element>
```

```
 <xsd:element name="workflowinstance">
         <xsd:complexType>
             <xsd:sequence>
                  <xsd:element ref="instanceid"/>
                  <xsd:element ref="templateid"/>
                  <xsd:element ref="templatename"/>
                  <xsd:element ref="templatedefinitionid"/>
                  <xsd:element ref="orgid"/>
                  <xsd:element ref="initiator"/>
                  <xsd:element ref="started"/>
                  <xsd:element ref="completed"/>
                  <xsd:element ref="idstring"/>
                  <xsd:element ref="comment"/>
                  <xsd:element ref="state"/>
                 <xsd:element ref="tasks"/>
                  <xsd:element ref="variables"/>
             </xsd:sequence>
         </xsd:complexType>
     </xsd:element>
 </xsd:schema>
```
# <span id="page-32-0"></span>**Index**

## **A**

[about instance data archiving 1-1](#page-10-2) [archiving examples 3-6](#page-21-3)

### **B**

[bpmadmin script 3-2](#page-17-2)

### **C**

[command line help 3-2](#page-17-3) [command line syntax 1-4](#page-13-2) [customer support contact information vii](#page-6-2)

### **D**

[database schema 3-6](#page-21-4) [documentation conventions vii](#page-6-3)

### **E**

[e-docs web site vi](#page-5-3) examples [export 3-4](#page-19-6) [import 3-3](#page-18-5) [instance data archiving 3-5](#page-20-4) [template 3-4](#page-19-7) [using the BMP Command Line](#page-16-3)  Administration Tool 3-1 [export example 3-4](#page-19-6) [export options 1-3](#page-12-0)

**G** [global options 1-2](#page-11-2)

#### **I**

[import examples 3-3](#page-18-5) [import options 1-3](#page-12-1) [instance data archiving examples 3-5](#page-20-4) [instance data archiving, about 1-1](#page-10-2) [instance docment 3-6,](#page-21-5) [A-1](#page-24-2) [instance document, naming 3-5](#page-20-5) [instance options 1-3](#page-12-2)

#### **N**

[naming of instance documents 3-5](#page-20-5)

#### **O**

options [export 1-3](#page-12-1) [global 1-2](#page-11-2) [instance 1-3](#page-12-2) [template 1-2](#page-11-3)

#### **P**

[printing product documentation vi](#page-5-4)

#### **R**

[related information vi](#page-5-5) [requirements for using examples 3-1](#page-16-4)

## **S**

[support, technical vii](#page-6-4) [syntax 1-4](#page-13-2)

#### **T**

[template examples 3-4](#page-19-7) [template options 1-2](#page-11-3)

#### **W**

[what you need to know v](#page-4-2) [workflowinstance.xsd B-1](#page-28-2)

#### **X**

[XML instance document 3-6,](#page-21-5) [A-1](#page-24-2) [XML instance document naming 3-5](#page-20-5) [xsd for workflow instances B-1](#page-28-2)